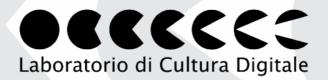

# An introduction to CMSs - Content Management Systems

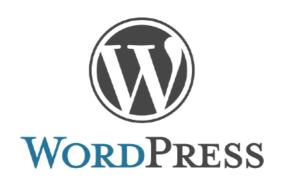

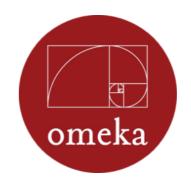

14 June 2023

Chiara Mannari

version 1 - 14 June 2023

www.labcd.unipi.it

#### Chiara Mannari

https://chiaramannari.github.io/

chiara.mannari@isti.cnr.it

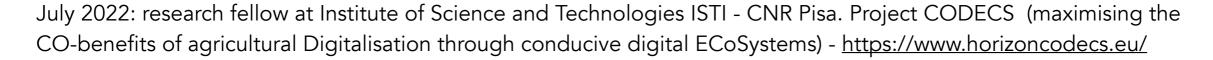

November 2022: PhD student. National Ph.D in Artificial Intelligence, AI for Society, Department of Computer Science, University of Pisa.

Research interests: human-centered AI, requirements engineering, end-user development, co-design and smart agriculture

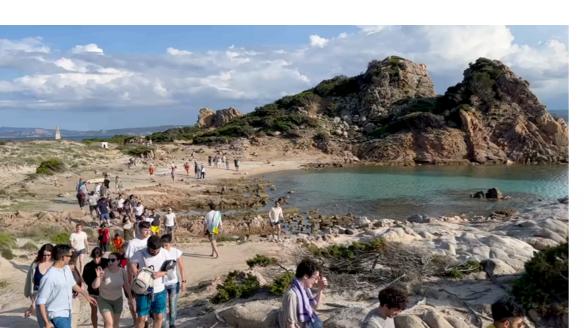

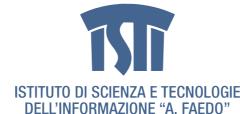

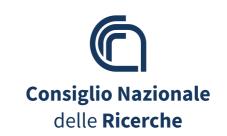

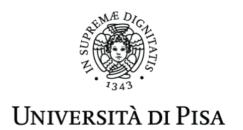

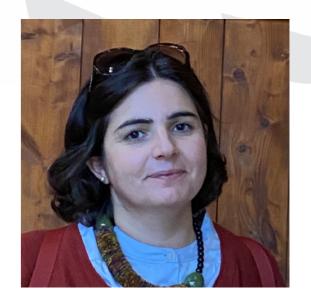

#### Chiara Mannari

digital humanist

2020-2022: research fellow in project Public History Remix at Laboratory of Digital Culture, University of Pisa - <a href="http://www.labcd.unipi.it/ph-remix/">http://www.labcd.unipi.it/ph-remix/</a>

Bachelor's and master's degree in Digital Humanities, University of Pisa

Skills and activities: web-design, web-development, graphics, WordPress (hands-on courses), support to students (thesis, projects, JavasScript/HTML/CSS)

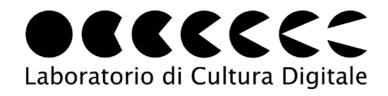

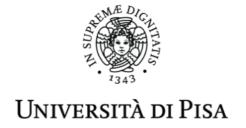

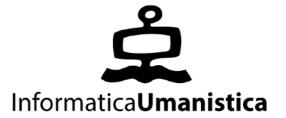

#### Course outline

- 1. Introduction: web-design, web-development and CMSs as tools for end-users
- 2. Hands on WordPress
- 3. Hands on Omeka

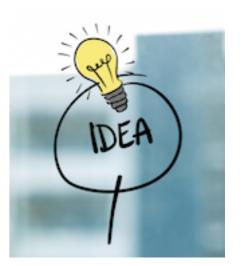

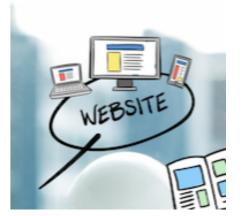

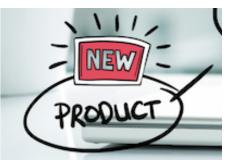

# Before starting

What about you?

Expectations and objectives

Any previous experience with web-design / CMSs?

How is it going with your summer school in Pisa?;)

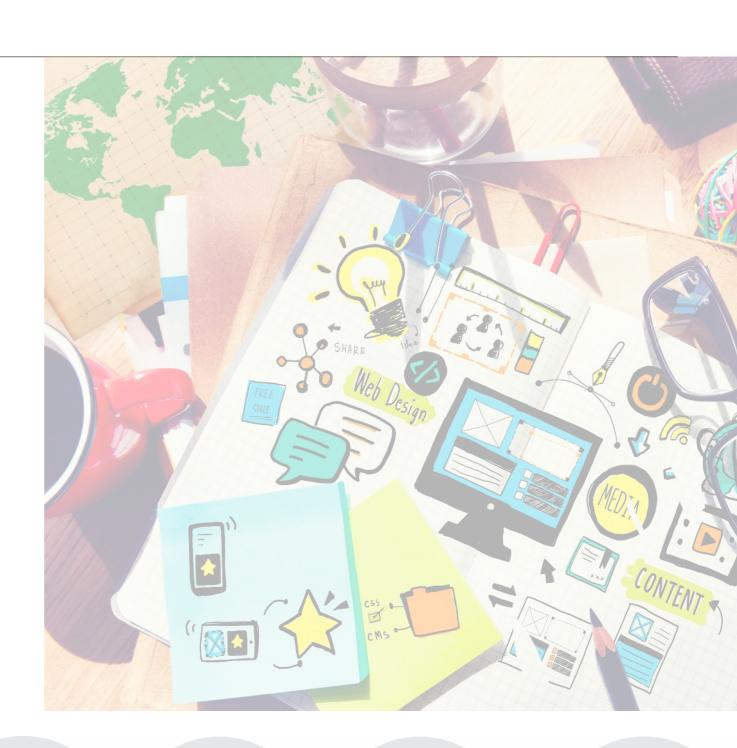

1. Introduction to web-design and CMSs

# Web-design steps

- 1. Contents planning: meeting with clients/stakeholder, requirements definition, sitemap, choice of technologies and tools
- 2. Graphic and web-design: logo + layout (wireframes, mockups), coordinated products (banners, graphic materials)
- 3. Web-development: demo
- 4. Contents publishing
- 5. Test and revision
- 6. Publish online
- ... Maintenance

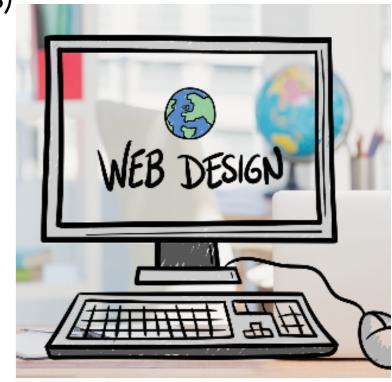

### Professionals

- 1. Project manager
- 2. Web designer
- 3. Web developer
- 4. Copywriter
- 5. SEM/SEO specialist
- 6. Other specialised: Graphic designer, UX designer, Information architect, System administrator

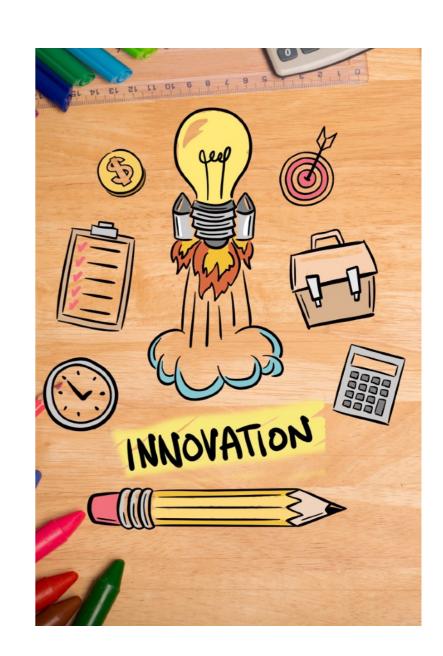

#### **CMSs**

Chatgpt, What is a CMS?

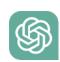

CMS stands for Content Management System. It is a software application or a set of tools that **enable users to create, manage, and publish digital content on the web**.

A CMS provides a user-friendly interface that allows **non-technical users** to easily manage and update website content **without requiring extensive knowledge of coding or web development.** 

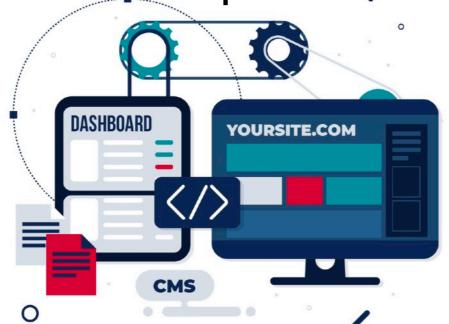

### CMSs - WordPress

#### Chatgpt, can you provide some examples of CMS?

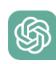

Certainly! Here are some examples of popular Content Management Systems (CMSs):

- 1. WordPress: WordPress is one of the most widely used CMS platforms. It is known for its user-friendly interface, extensive plugin ecosystem, and flexibility. It powers a wide range of websites, from blogs to e-commerce stores and corporate websites.
- 2. Joomla ...
- 3. Drupal ...
- 4. Magento ...
- 5. Shopify ...
- 6. Wix ...
- 7. Squarespace ...

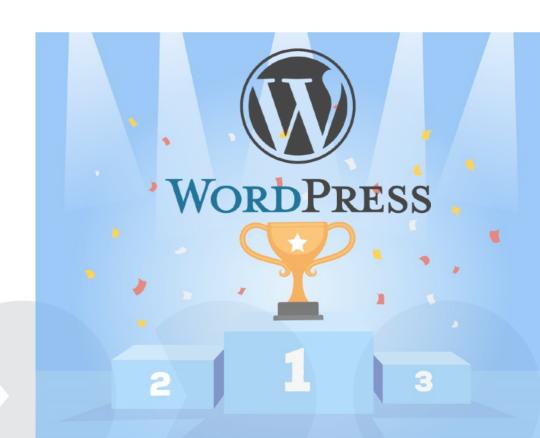

## CMSs - Omeka

Chatgpt, and what about Omeka, is it also a CMS?

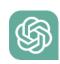

Yes, Omeka is indeed a Content Management System (CMS). It is specifically designed **for managing and showcasing digital collections and exhibits**.

Omeka is an open-source CMS that provides a user-friendly interface and a range of features tailored to the needs of libraries, museums, archives, and cultural institutions.

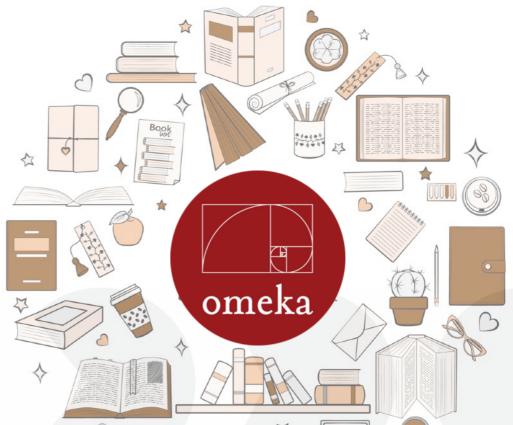

# CMSs. proprietary vs open source

#### Proprietary CMS or closed-source CMS

- · a Content Management System that is developed and owned by a specific company or organization
- keeps its source code private and restricts access to it

#### Open source

- · the source code is freely available and can be modified and distributed by anyone
- typically developed and maintained by a community of contributors who collaborate to improve the software and add new features

#### **CMSs**

#### WordPress vs Omeka

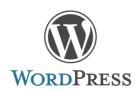

Open source

User friendly

Popular

General-purpose

Design freedom

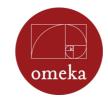

Open source

User friendly

Niche

Specialised on digital collections

Design limited

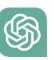

It's important to consider your **specific requirements and goals** when choosing between WordPress and Omeka. If you need a general-purpose CMS with broad functionality and flexibility, WordPress may be a better fit. If your primary focus is managing and showcasing digital collections and exhibits, particularly in the cultural heritage or academic domain, Omeka provides specialized features and workflows for that purpose.

# Web-design steps

- Contents planning: meeting with clients/stakeholder, requirements definition, sitemap, choice of technologies and tools
- 2. Graphic and web-design: logo + layout (wireframes, mockups), coordinated products (banners, graphic materials)
- 3. Web-development: demo
- 4. Contents publishing
- 5. Test and revision
- 6. Publish online
- ... Maintenance

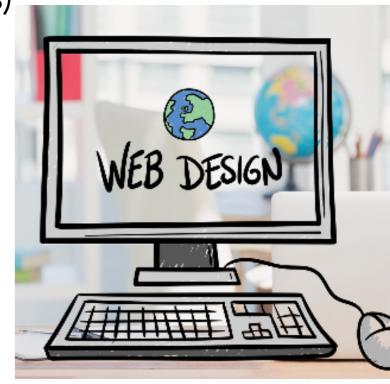

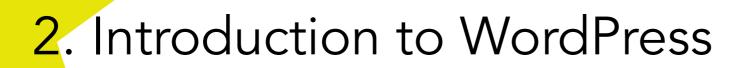

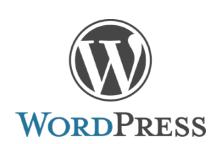

#### Welcome to WordPress

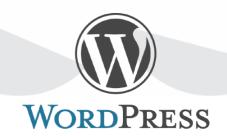

# Welcome to the world's most popular website builder.

43% of the web is built on WordPress. More bloggers, small businesses, and Fortune 500 companies use WordPress than all other options combined. Join the millions of people that call WordPress.com home.

Get started

# Stand out with stylish themes and patterns

Instantly transform the look and feel of your site with beautifully crafted themes and one-click layouts.

Find your theme

#### THE CITY THAT **NEVER SLEEPS**

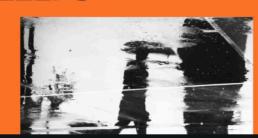

002

CHRISTINE RUSSELL VERONICA ENGLAND MASON DECKER

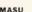

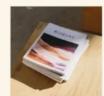

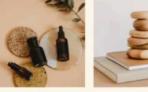

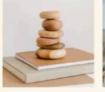

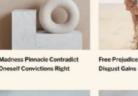

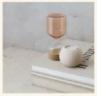

on designing life-enhancing and genuinely sustainable architecture.

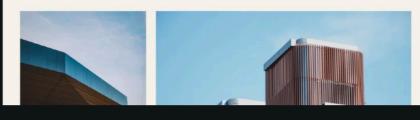

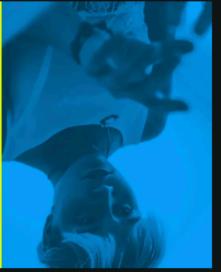

Is this nice?

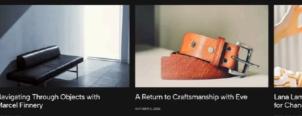

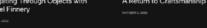

Lana Lam is Using Fashion as a Tool

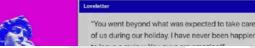

Inside 'The Fisherman'

Deliciously Healthy

Our Wine Tasting Trip in Valle d'Aosta

Wooden Utensils by Maria

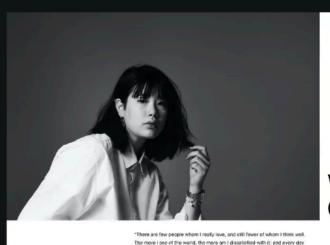

Wang Cheung

little dependence that can be placed on the appearance of merit or sense."

JUNE 7, 2022

I miss the 90's

"He must be something", thought Regina, and remembered that she herself was itching to torment any one or anything. On rainy days-frequent and tedious-she became depressed, even to hypochondria. Only one thought comforted her-that of the return to her home. She counted the days and the hours. Strange, childish recollections, distant fancies, passed through her [...]

90s, love it, nostalgia

## Introduction to WordPress

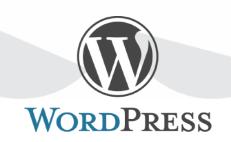

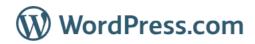

A web platform an a social network for any kind of websites (personal websites, blogs, e-commerce, newspapers, enterprises)

The starting plan is free, with a free hosting but offers many solution for business up to enterprises plans

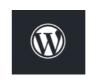

WordPress.org

An open source software based on a GNU license to be installed on a web server.

You need competences on web servers management to run the installation and maintain a website

A big community of developers and many web agencies work on WP

https://wordpress.com/support/com-vs-org/

## Brief history of WordPress

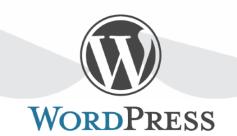

WordPress was launched on 27 May 2003 by Matt Mullenweg and Mike Little as a fork of the blogging software b2/cafelog

Over the years, with the release of new versions, new features have been added

Latest releases are mobile friendly and enable users to build advanced page layouts

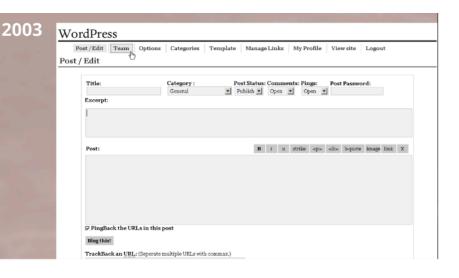

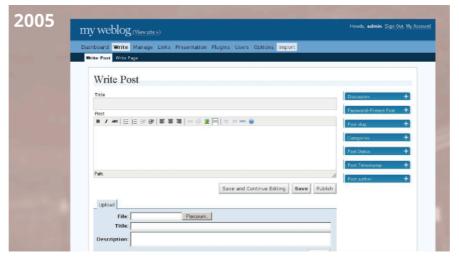

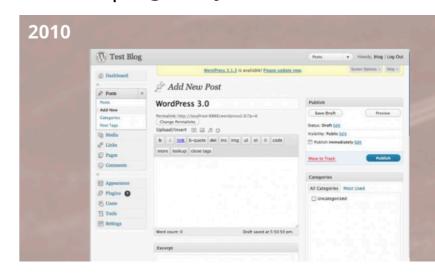

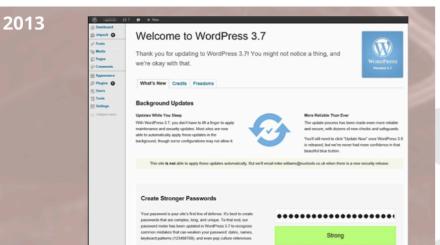

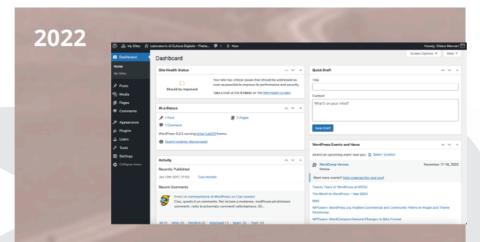

# 20 years of WordPress

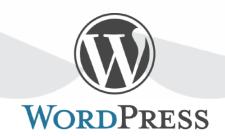

| Variations                  |                         |                   |
|-----------------------------|-------------------------|-------------------|
| — on a Theme:<br>20 Years — |                         |                   |
| of WordPress                |                         |                   |
|                             |                         |                   |
|                             |                         |                   |
| Matt Mullenweg              | Josepha Haden Chomphosy | Matías Ventura —— |
|                             |                         |                   |

https://www.youtube.com/watch?v=7Nmz3ljtPh0

### WordPress at LabCD

- Final projects for exams and thesis
- University courses and departments
- Museums, laboratories and research centers
- Promotion of research
- Websites for valorisation of cultural heritage
- Archives

Digital editions

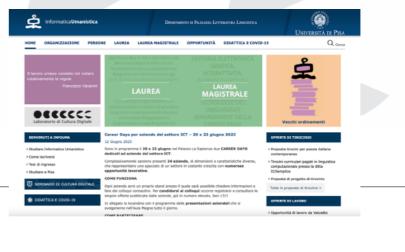

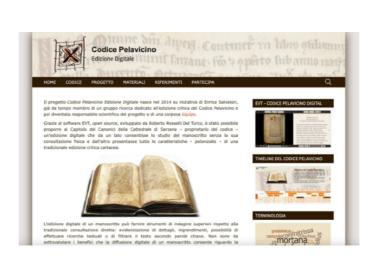

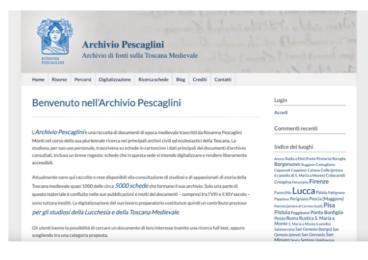

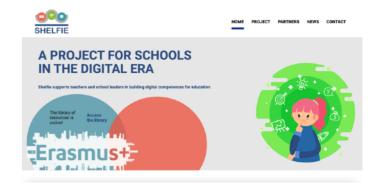

## Structure

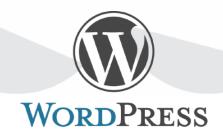

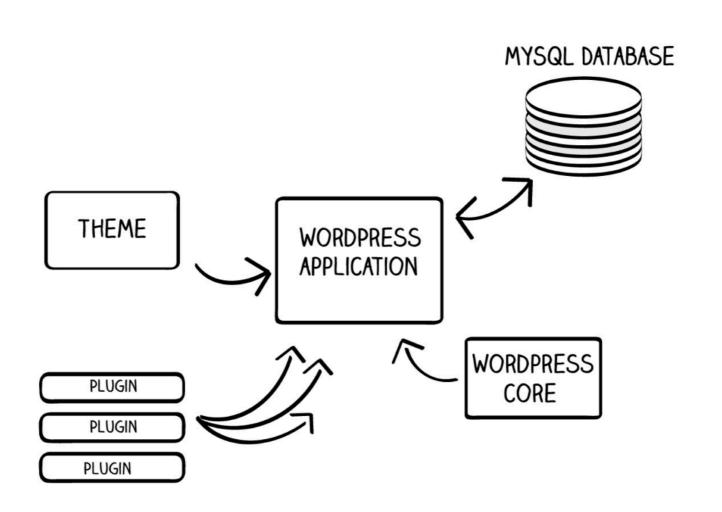

#### Main elements

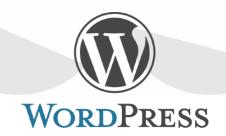

Basic structure which relies on a small set of common elements:

- PAGE static contents accessible through a menu
- POST dinamici content, categorised and organised in archives
- USERS interaction with users at different level (comments, contributes, collaborative work)

**THEMES and PLUGINS** provide the possibility to customise the appearance of website and add new functionalities

### Themes

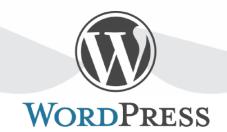

A theme defines the appearance of a website and all visible features in the front-end

- General appearance
- Fonts, colours, styles, format e other stylistic details
- Pages layout (home, una colonna, due colonne)
- Localisation of elements

A theme can contain additional functionalities

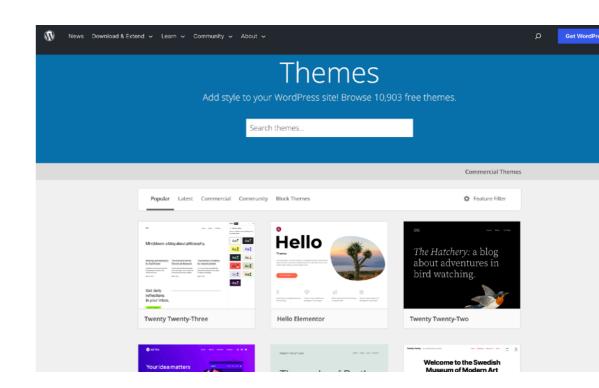

https://wordpress.org/themes

## Plugins

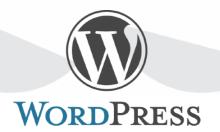

Plugins provide new functionalities (a calendar, a contact form, galleries, e-commerce, additional SEO features)

Can be developed by third parties

Are shared among several installations of WP and are independent from the theme

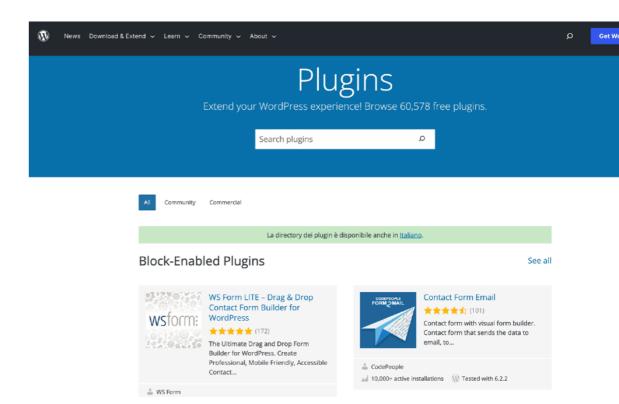

https://wordpress.org/plugins

## WordPress

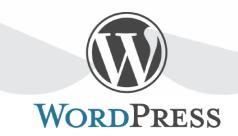

# pros and cons

Great flexibility

Usability

Open source

Support of community

Need for maintenance

Vulnerability

#### Users

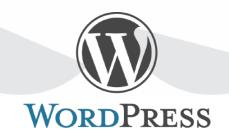

- administrator
- editor
- author
- contributor
- subscriber

| Permissions                  | Administrator | Editor | Author | Contributor | Subscriber |
|------------------------------|---------------|--------|--------|-------------|------------|
| Read Site                    | •             | ~      | •      | ~           | •          |
| Edit Posts                   | •             | ~      | •      | •           | ×          |
| Delete Posts                 | •             | ~      | •      | •           | ×          |
| Publish Posts                | •             | ~      | •      | ×           | ×          |
| Delete Published Posts       | •             | ~      | •      | ×           | ×          |
| Edit Published Posts         | •             | ~      | •      | ×           | ×          |
| Upload Files                 | •             | ~      | •      | ×           | ×          |
| Publish Pages                | •             | ~      | ×      | ×           | ×          |
| Delete Pages                 | •             | ~      | ×      | ×           | ×          |
| Edit Other's Posts & Pages   | •             | ~      | ×      | ×           | ×          |
| Delete Other's Posts & Pages | •             | •      | ×      | ×           | ×          |
| Read Private Pages           | •             | •      | ×      | ×           | ×          |
| Edit Private Pages           |               |        | ×      | ×           | ×          |

Complete infographic on: <a href="http://www.wpbeginner.com/beginners-guide/wordpress-user-roles-and-permissions/?display=wide/wordpress-user-roles-and-permissions/?display=wide/wordpress-user-roles-and-permissions/?display=wide/wordpress-user-roles-and-permissions/?display=wide/wordpress-user-roles-and-permissions/?display=wide/wordpress-user-roles-and-permissions/?display=wide/wordpress-user-roles-and-permissions/?display=wide/wordpress-user-roles-and-permissions/?display=wide/wordpress-user-roles-and-permissions/?display=wide/wordpress-user-roles-and-permissions/?display=wide/wordpress-user-roles-and-permissions/?display=wide/wordpress-user-roles-and-permissions/?display=wide/wordpress-user-roles-and-permissions/?display=wide/wordpress-user-roles-and-permissions/?display=wide/wordpress-user-roles-and-permissions/permissions/permiss

### Installation

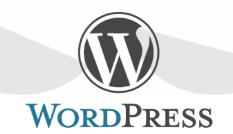

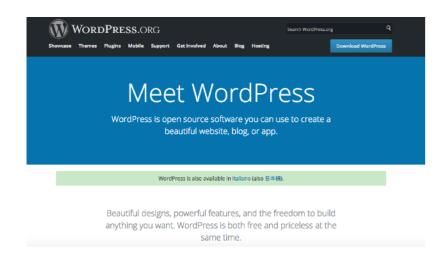

<u>Wordpress.org</u> > locale or server installation

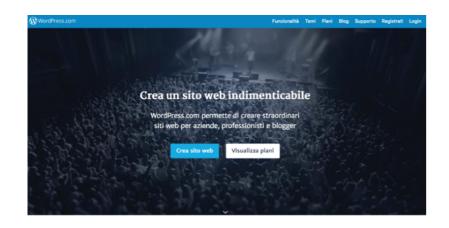

<u>Wordpress.com</u> > on line / social network

#### Hands on WordPress

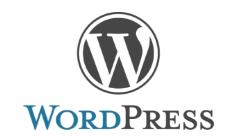

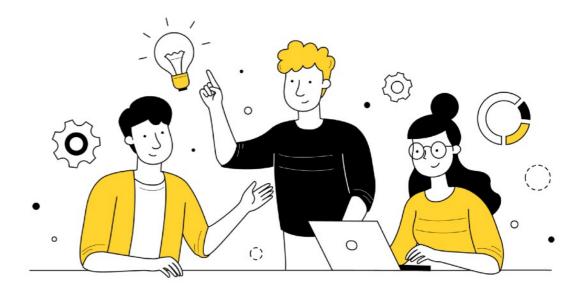

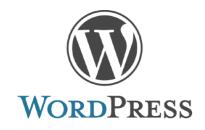

#### CREATE A SIMPLE WEBSITE IN 10 STEPS

- 1. register a website on WP-DEMO (or WordPress.com)
- 2. set website privacy: disable search engine visibility
- 3. create a page "projects" with a projects showcase
- 4. create a contact page
- 5. create a news section with at least 2 categories
- 6. create a home page with news and introduction to other pages
- 7. create a menu with pages, news and an external link
- 8. manage comments (decide to show comments or hide)
- 9. customise header, footer and website appearance (customize style for theme twenty twenty-three or switch to a new theme)
- 10. add a contact form on contacts page

## 1. Register on WP DEMO LabCD

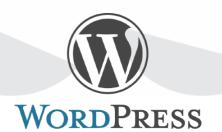

#### http://wpdemo.labcd.unipi.it/wp-signup.php

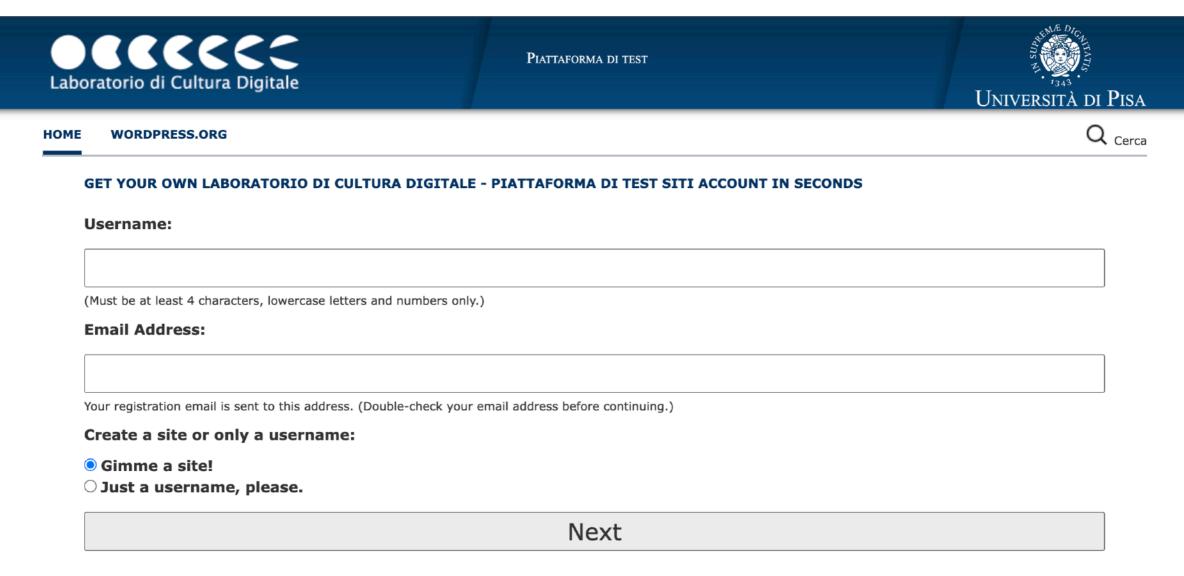

LABCD

CONTATTI

SERVIZI E COLLEGAMENTI

**SEGUICI** 

Via Collegio Ricci, 10 - 56126 Pisa Tel 050 2215021

Dipartimenti afferenti: Filologia, Letteratura, Linguistica

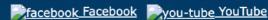

#### **ALTERNATIVE**

## 1. Register on WordPress.com

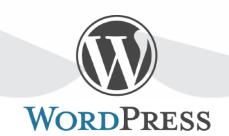

#### https://wordpress.com/start/user/en

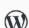

#### Let's get started

Per cominciare, crea il tuo account WordPress.com. Disponi di un account? Accedi

| Il tuo indirizzo e-mail                                                                                                  |        |                                                                                                    |
|----------------------------------------------------------------------------------------------------|--------|----------------------------------------------------------------------------------------------------|
| Nome utente                                                                                                    |        | G Continua su Google                                                                                                    |
| Scegli una password                                                                                                    | OPPURE |                                                                                                    |
| Creando un account accetti i nostri <u>Termini di servizio</u> e di aver letto la nostra <u>Politica sulla privacy</u> . |        | Se continui con Google o Apple, accetti i nostri <u>Termini di servizio</u> e dichiari di aver letto la nostra <u>Politica sulla privacy</u> . |
| Crea un account                                                                                                    |        |                                                                                                    |

### Dashboard

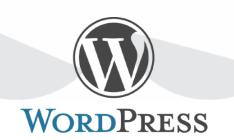

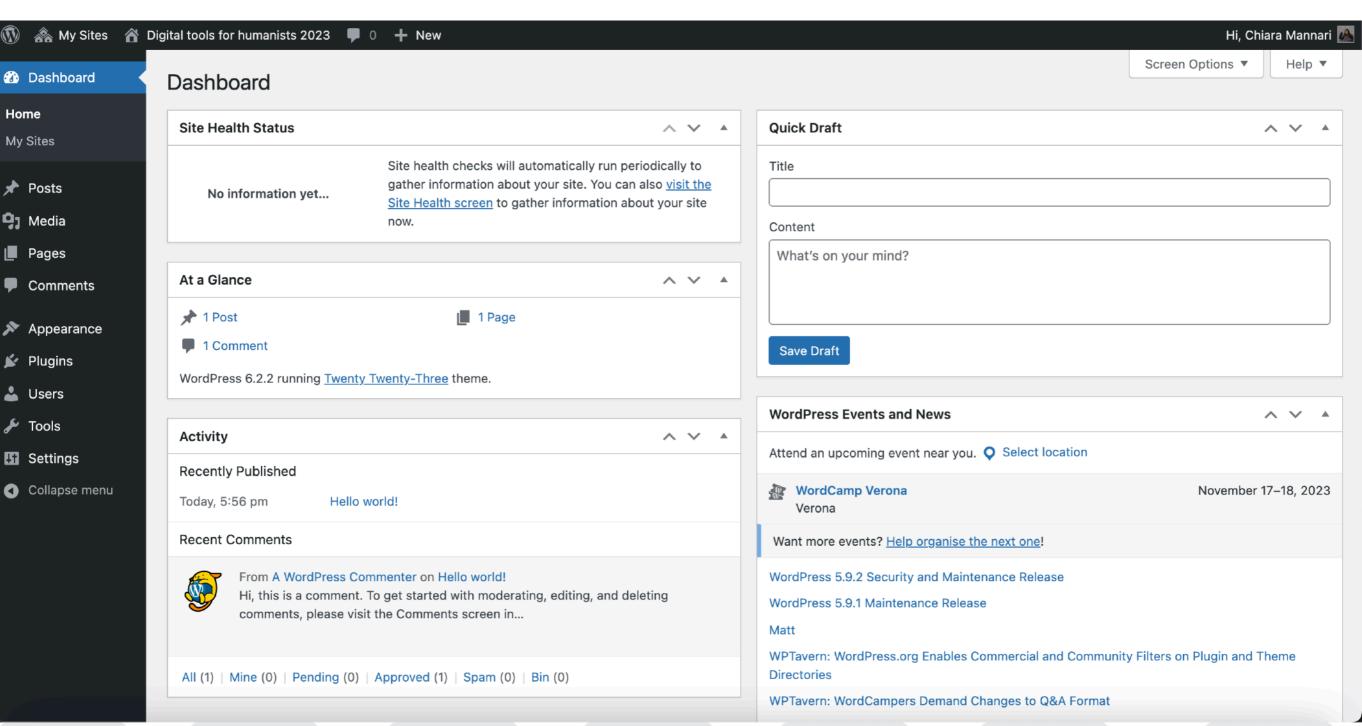

# 2. Set website privacy

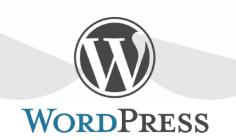

| 🐴 My Sites                                    | Digital tools for humanists 2023       | 0 + New                                                                                                    | Hi, Chiara Mannari 🧥 |
|-----------------------------------------------|----------------------------------------|----------------------------------------------------------------------------------------------------|----------------------|
| Dashboard                                     | Reading Settings                       |                                                                                                    | Help ▼               |
| Posts Media Pages Comments Appearance Plugins | Your homepage displays                 | <ul> <li>Your latest posts</li> <li>A static page (select below)</li> <li>Homepage: - Select - V</li> <li>Posts page: - Select - V</li> </ul>      |                      |
| Users<br>Tools                                |                                        | Warning: these pages should not be the same as your Privacy Policy page!                                                                           |                      |
| Settings                                      | Blog pages show at most                | 10 posts                                                                                                    |                      |
| eral<br>ing<br>ding                           | Syndication feeds show the most recent | 10 items                                                                                                    |                      |
| ussion<br>ia<br>nalinks<br>acy                | For each post in a feed,<br>include    | <ul> <li>Full text</li> <li>Excerpt</li> <li>Your theme determines how content is displayed in browsers. <u>Learn more about feeds</u>.</li> </ul> |                      |
| n Captcha<br>Collapse menu                    | Search engine visibility               | Discourage search engines from indexing this site  It is up to search engines to honour this request.                                              |                      |
|                                               | Save Changes                           |                                                                                                    |                      |

# 3. Create projects page

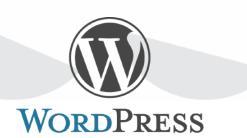

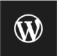

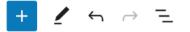

#### **Projects**

Type / to choose a block

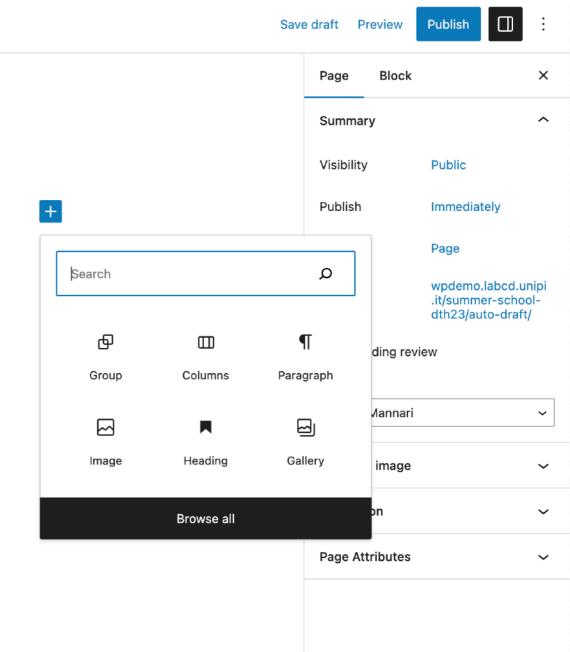

# 4. Create contact page

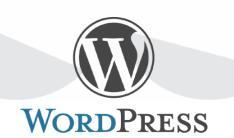

| Man Wiy Sites Th          | Digital tools for numanists 2023 P 0 T New     |                |    | пі, спі                 | ara Mannari 🌇 |
|---------------------------|------------------------------------------------|----------------|----|-------------------------|---------------|
| Dashboard                 | Pages Add New                                  |                | Sc | reen Options ▼          | Help ▼        |
| Posts                     | All (1)   Published (1)                        |                |    | Se                      | earch Pages   |
| ] Media                   | Bulk actions V Apply All dates V Filter        |                |    |                         | 1 item        |
| Pages                     | Title                                          | Author         | •  | Date                    |               |
| <b>Il Pages</b><br>dd New | Sample Page                                    | Chiara Mannari | _  | Published 2023/06/13 at | 17:56         |
| Comments                  | Title                                          | Author         | •  | Date                    |               |
| Appearance                | Bulk actions > Apply                           |                |    |                         | 1 item        |
| Plugins                   |                                                |                |    |                         |               |
| Users                     |                                                |                |    |                         |               |
| Tools                     |                                                |                |    |                         |               |
| Settings                  |                                                |                |    |                         |               |
| Collapse menu             |                                                |                |    |                         |               |
|                           |                                                |                |    |                         |               |
|                           |                                                |                |    |                         |               |
|                           |                                                |                |    |                         |               |
|                           |                                                |                |    |                         |               |
|                           |                                                |                |    |                         |               |
|                           | Thank you for creating with <u>WordPress</u> . |                |    |                         | Version 6.2.2 |
|                           |                                                |                |    |                         |               |

### 5. News section

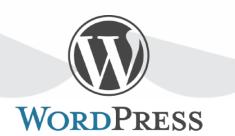

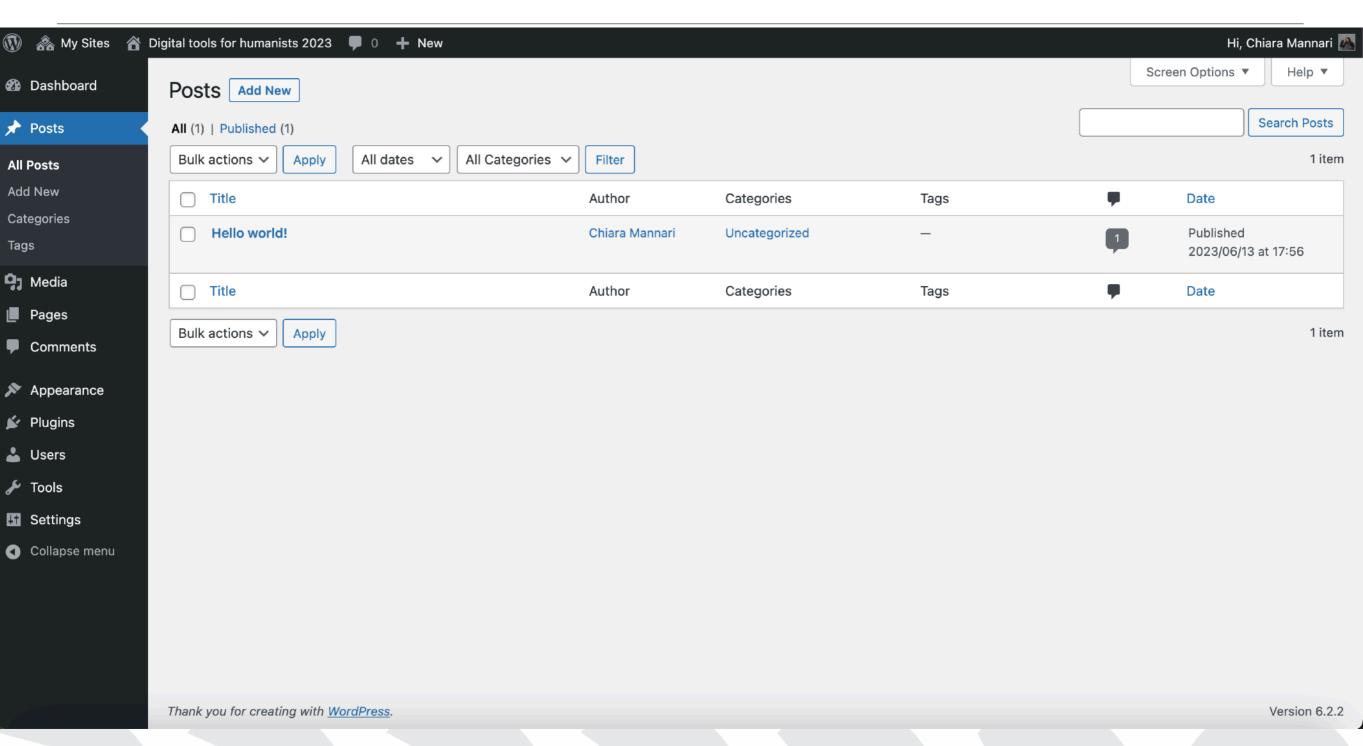

### 6. Set website home

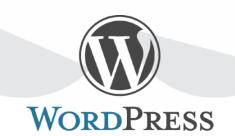

| 🕠 🚓 My Sites 🗥     | Digital tools for humanists 2023          | 0 + New                                                                                        | Hi, Chiara Mannari 🍱 |
|--------------------|-------------------------------------------|------------------------------------------------------------------------------------------------|----------------------|
| <b>ℰ</b> Dashboard | Reading Settings                          |                                                                                                | Help ▼               |
| → Posts            | Vous homonogo dionlovo                    | O Your latest pasts                                                                            |                      |
| <b>9</b> ] Media   | Your homepage displays                    | <ul> <li>Your latest posts</li> <li>A <u>static page</u> (select below)</li> </ul>             |                      |
| Pages              |                                           | A <u>static page</u> (select below)                                                            |                      |
| Comments           |                                           | Homepage: - Select                                                                             |                      |
| Appearance         |                                           | Posts page: - Select                                                                           |                      |
| 🖍 Plugins          |                                           | Warning: these pages should not be the same as your Privacy Policy page!                       |                      |
| ▲ Users            |                                           | warning. these pages should not be the same as your Privacy Policy page:                       |                      |
| Tools              |                                           |                                                                                                |                      |
| ↓† Settings •      | Blog pages show at most                   | 10 posts                                                                                       |                      |
| General            |                                           |                                                                                                |                      |
| Writing            | Syndication feeds show the<br>most recent | 10 items                                                                                       |                      |
| Reading            |                                           |                                                                                                |                      |
| Discussion         | For each post in a feed,                  | Full text                                                                                      |                      |
| Media              | include                                   | ○ Excerpt                                                                                      |                      |
| Permalinks         |                                           | Your theme determines how content is displayed in browsers. <u>Learn more about feeds</u> .    |                      |
| Privacy            |                                           | Tour tribing determines from estitution displayed in bromsers. <u>Learn more about reeds</u> . |                      |
|                    |                                           |                                                                                                |                      |

### 7. Manage menu

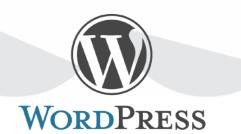

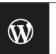

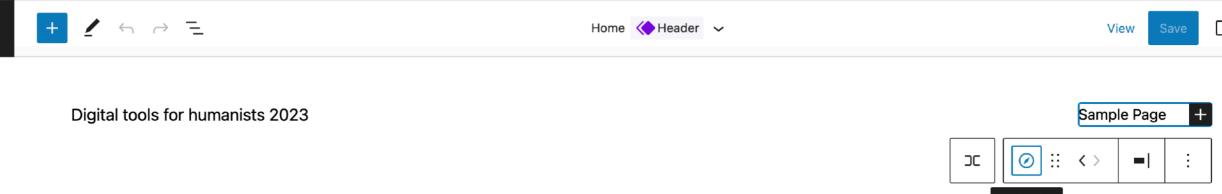

#### Mindblown: a blog about philosophy.

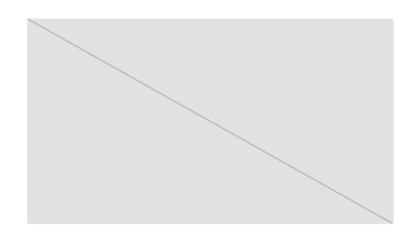

Hello world!

Template > Header > Group > Row > Navigation

### 8. Manage comments

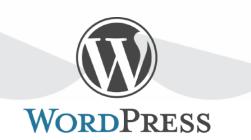

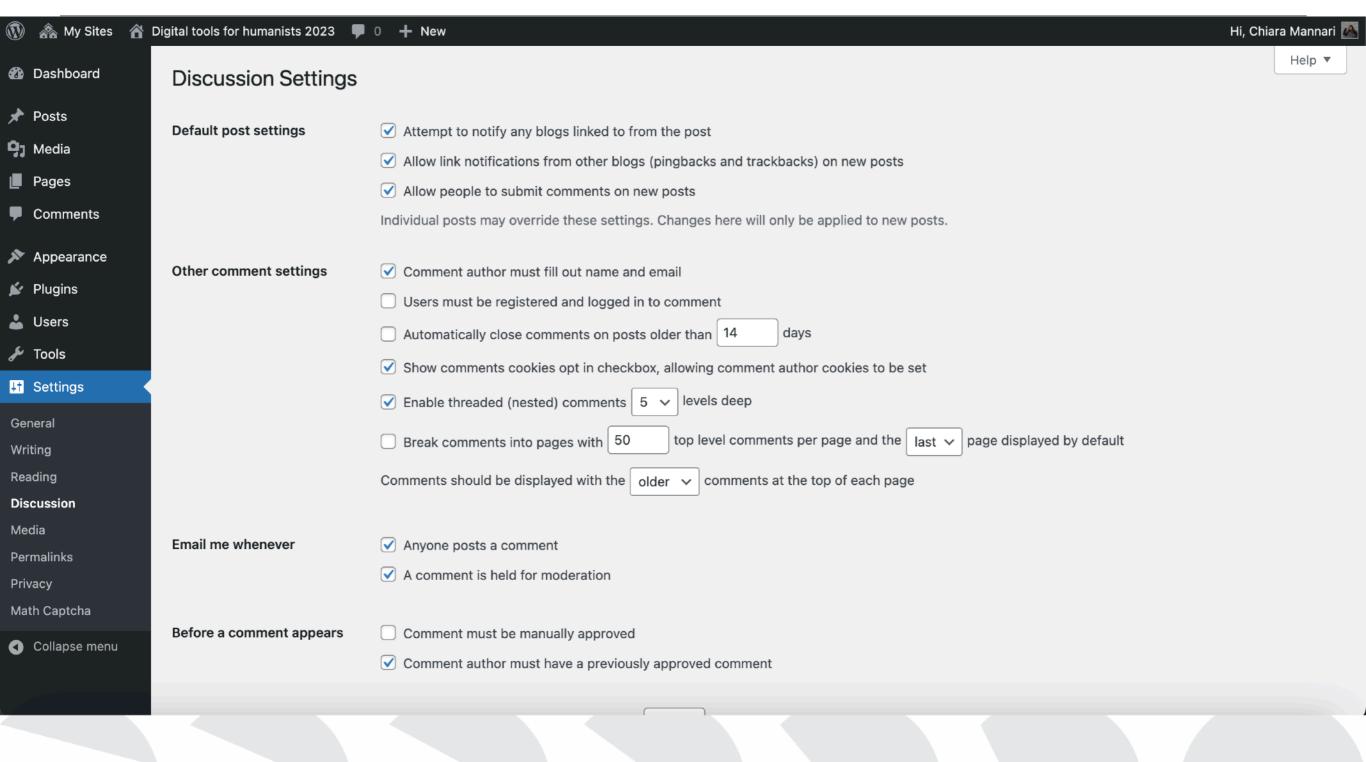

# 9. Customise header / footer / styles WORDPRESS

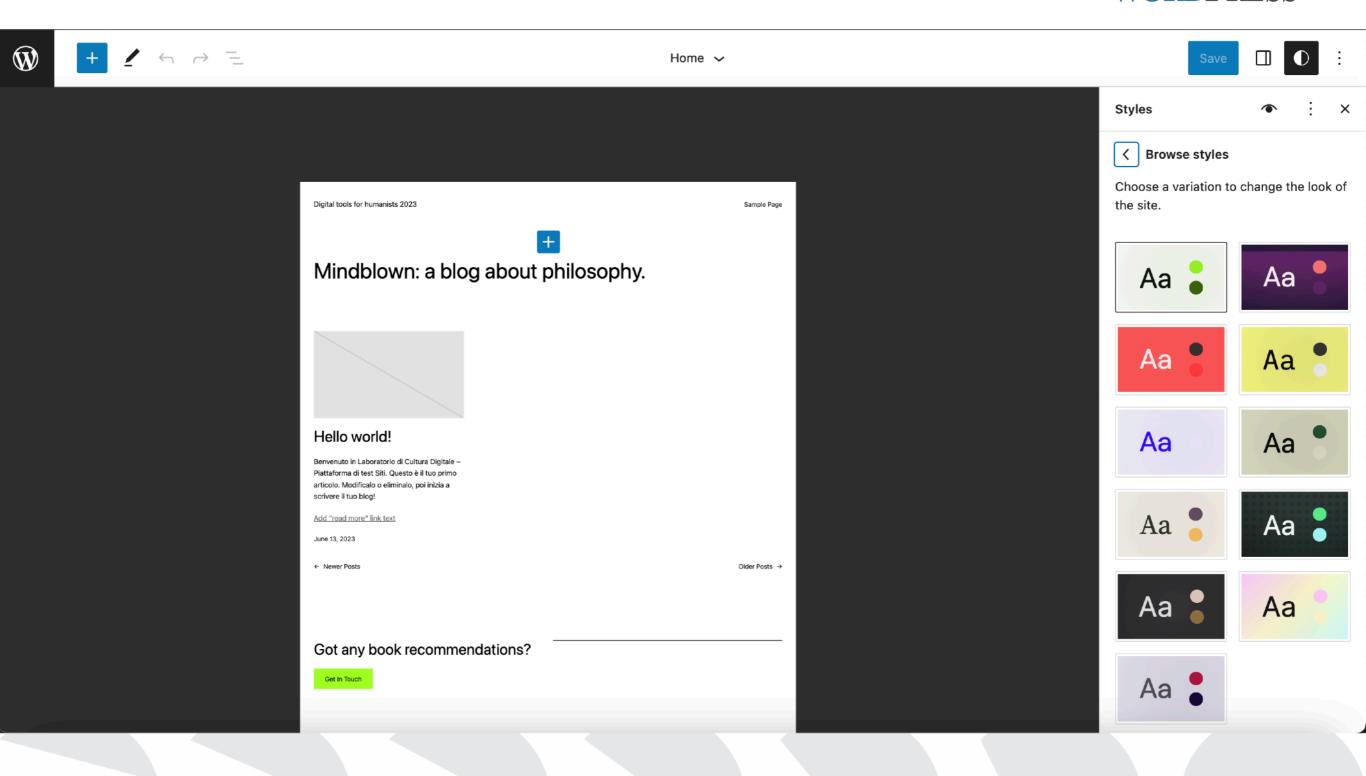

### 10. Add contact form

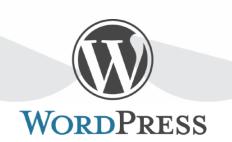

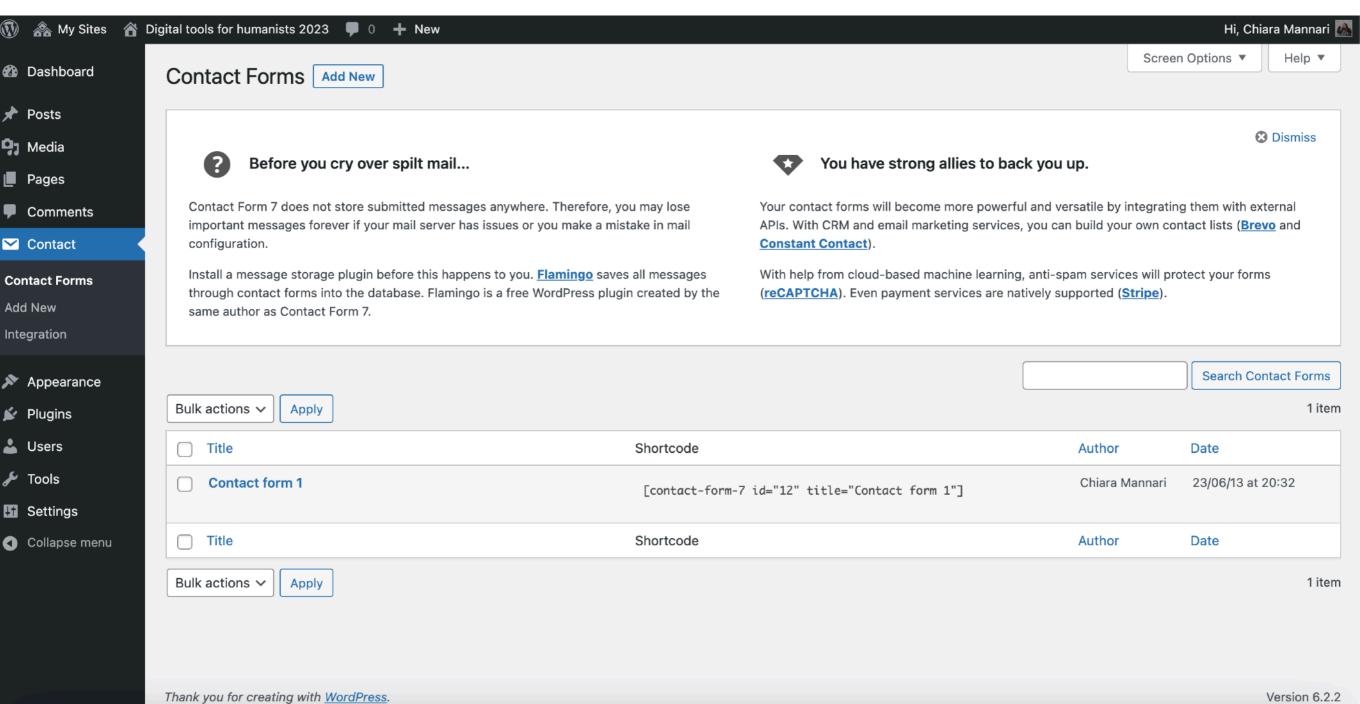

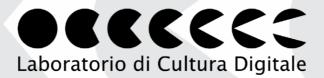

### Reference material

https://learn.wordpress.com/

https://learn.wordpress.org/lesson-plans/

https://wordpress.org/gutenberg/

http://www.wpbeginner.com/

3. Introduction to Omeka

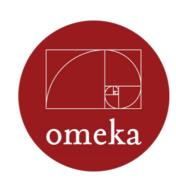

### Welcome to Omeka

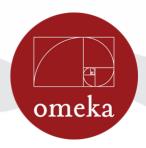

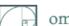

omeka S Omeka Classic Omeka.net

#### omeka

Open-source web publishing platforms for sharing digital collections and creating media-rich online exhibits.

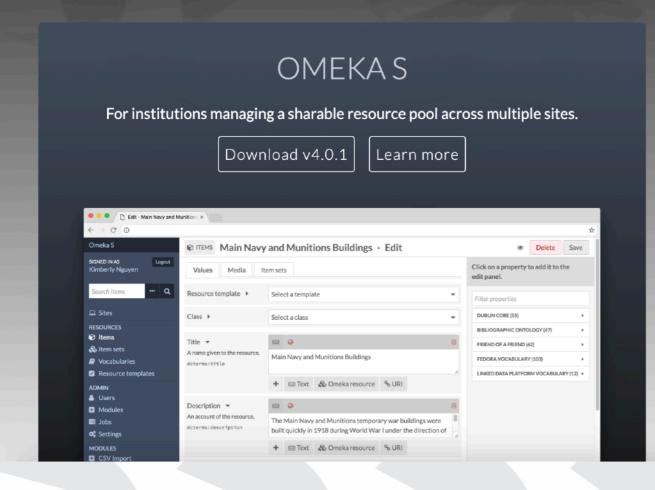

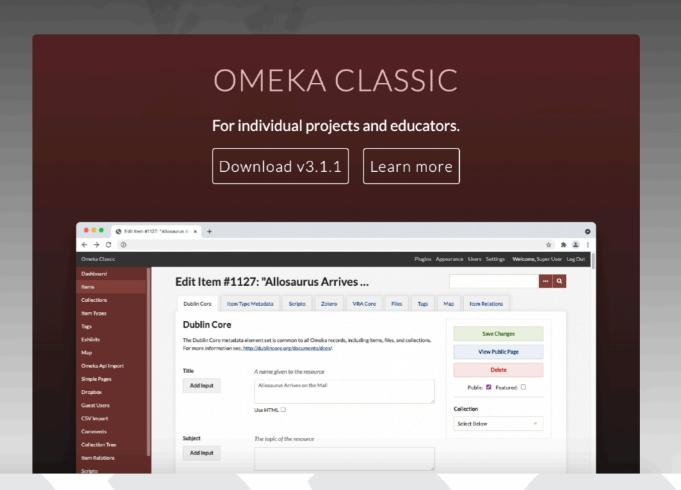

### Introduction to Omeka

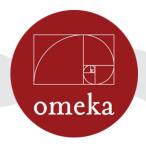

#### OMEKA CLASSIC

A web publishing platform for sharing digital collections and creating media-rich online exhibits.

An open source software for individual projects and educators.

#### OMEKA S

A next-generation web publishing platform for institutions interested in connecting digital cultural heritage collections with other resources online.

A web platform for institutions managing a sharable resource pool across multiple sites.

https://omeka.org/

### Brief history of Omeka

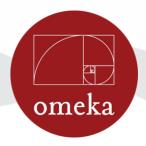

Omeka was first released in 2008 by the Roy Rosenzweig Center for History and New Media at George Mason University (Virginia). It was created to **address the needs of cultural heritage institutions and scholars** in managing and presenting digital collections and exhibits.

In November of 2017, the project released Omeka S, a new version of Omeka designed for institutional use, providing the capability to host multiple sites which draw from a common pool of resources (such as Wikidata).

Nowadays Omeka is a leading platform di Digital Scholar for digital collection management and exhibition.

#### **Our Projects**

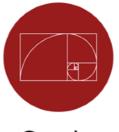

Omeka

Omeka provides web publishing platforms for sharing digital collections and creating media-rich online exhibits.

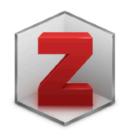

Zotero

four personal assistant, Zotero is a free, easy-touse tool to help you collect, organize, cite, and share research.

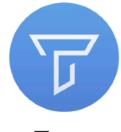

Tropy

Take control of your research photos with Tropy, the tool that shortens the path from finding to using sources.

### Omeka showcase

- Digital archives
- Collections
- Digitalisation projects

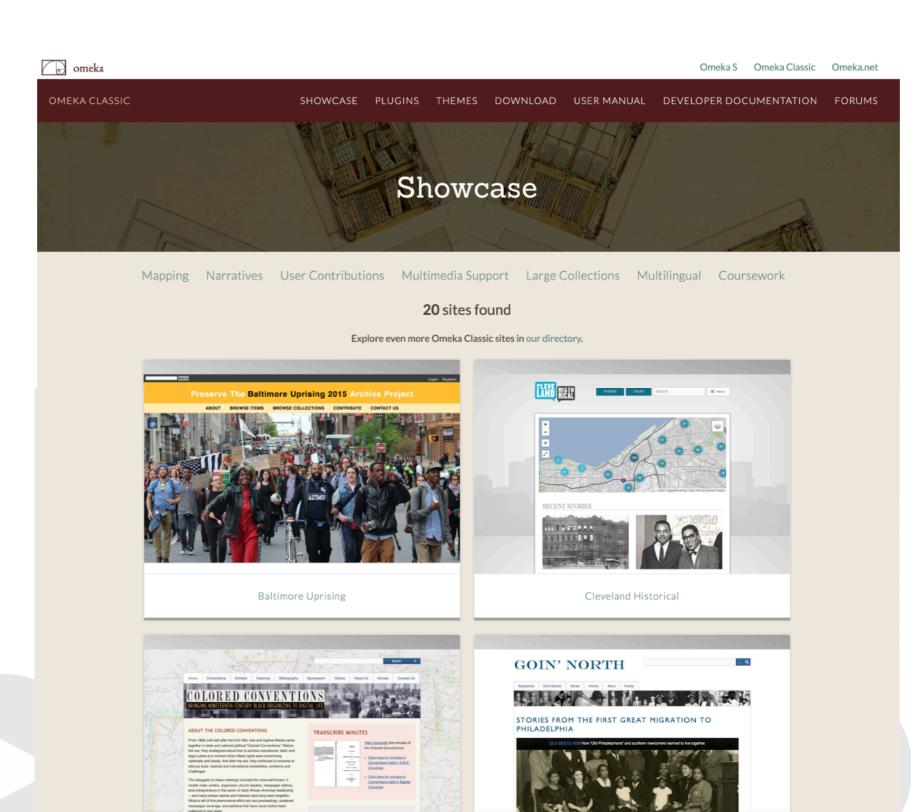

## Omeka at Unipi

#### SBA - University library System

 Digital archive of the documents of Second World War at the University of Pisa

#### LabCD

 Digitalisation and creation of the digital collection of the historical archive of Vicopisano municipality (Pisa, Italy)

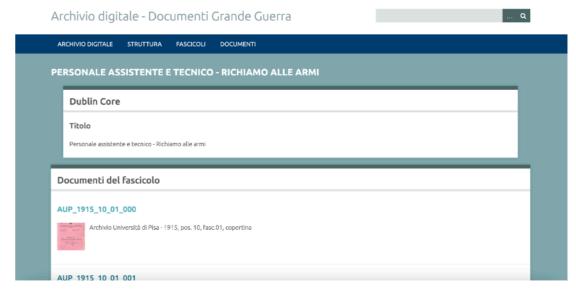

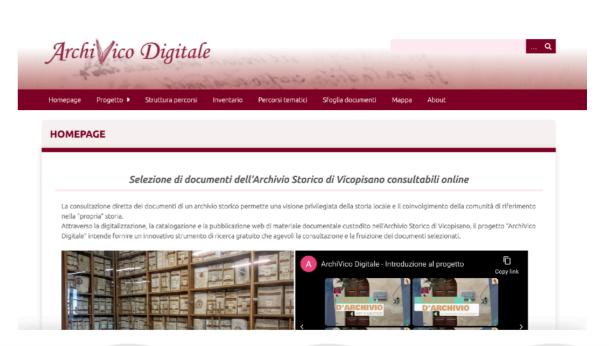

### Structure

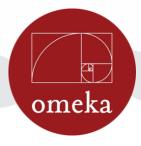

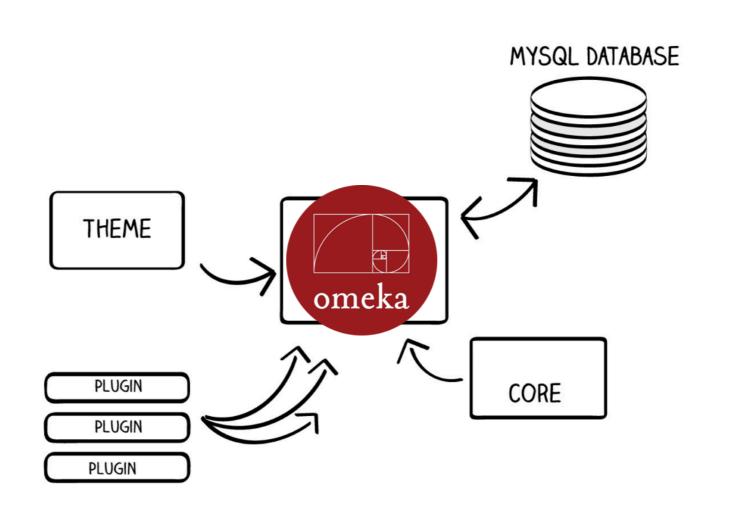

#### Main elements

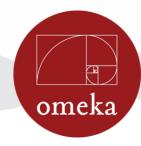

Basic structure which relies on a small set of common elements:

- **DOCUMENT** smaller content unit. It can be: text, image, sound, dataset, lesson plan, moving image, oral history, event, hyperlink, interactive resource...
- COLLECTION a series of documents
- METADATA associated to documents and collections, they allow search and retrieval
- PAGE allow to publish static content to describe collections and projects
- USERS interaction with users at different level (comments, contributes, collaborative work)

**THEMES and PLUGINS** provide the possibility to customise the appearance of website and add new functionalities

### Themes

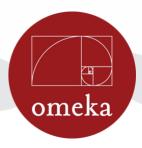

A theme defines the appearance of a website and all visible features in the front-end

Styles can be further customized inside a theme

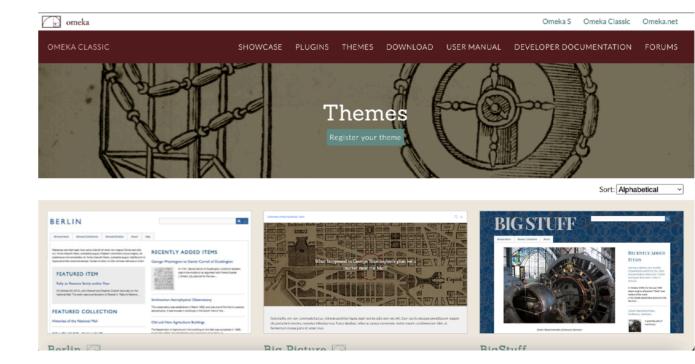

https://omeka.org/classic/themes/

# Plugins

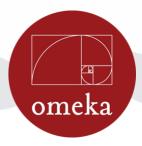

Plugins provide new functionalities to enrich digital collections

For example

- Universal view
- Exhibits builder
- CSV import

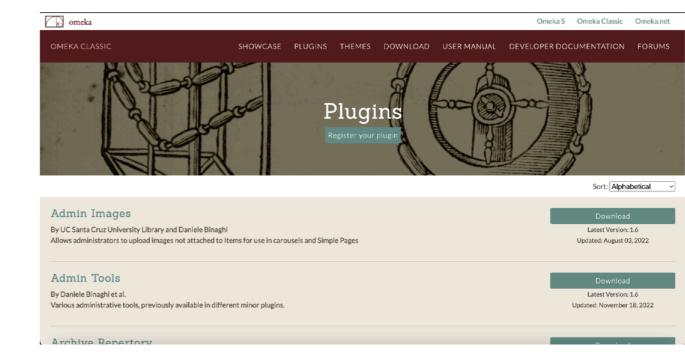

https://omeka.org/classic/plugins/

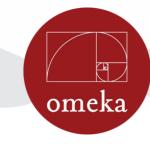

### Omeka

### pros and cons

Optimal for digital collections

Usability

Open source

Support of community

Free plan very limited, need a local installation

Limitations in create custom graphic and layout in themes

### Users (Omeka classic)

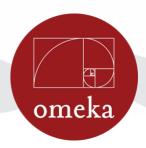

- super
- admin
- researcher
- contributor
- subscriber

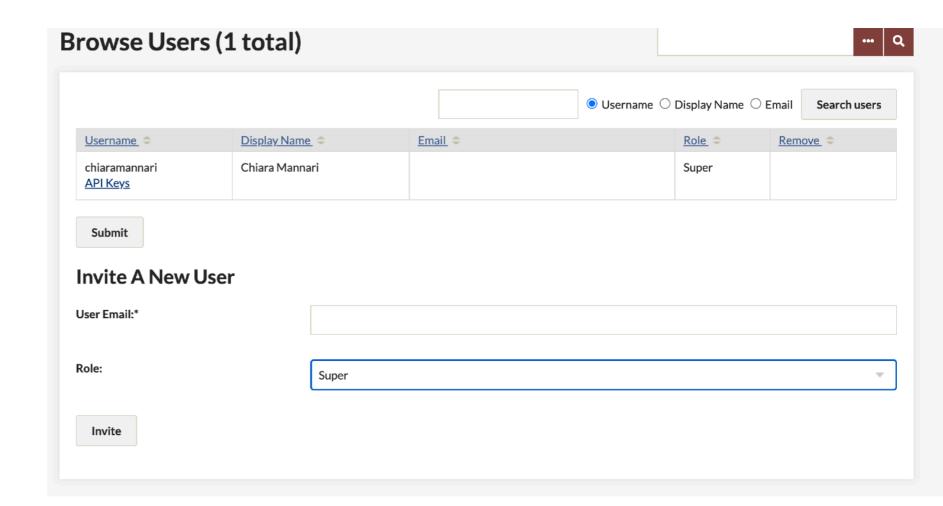

https://omeka.org/classic/docs/Admin/Users/

https://omeka.org/s/docs/user-manual/admin/users/ DIFFERENT USER ROLES IN OMEKA S!

### Installation

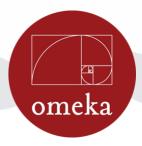

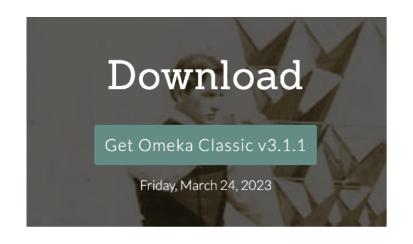

Omeka classic > local or server installation

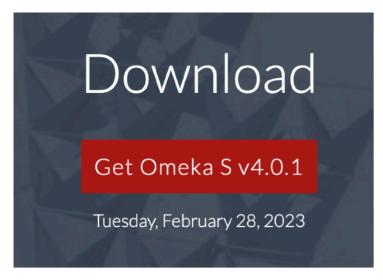

Omeka S > local or server installation

Getting started is easy with Omeka with our hosted service.

Learn which plan is right for you

Omeka.net > on line hosted installation (free trial or plans)

#### Hands on Omeka

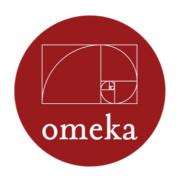

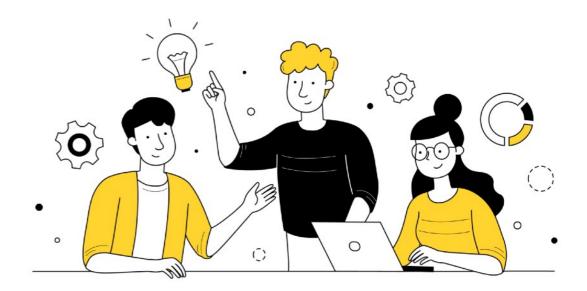

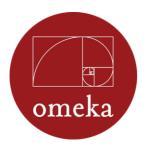

#### CREATE A SIMPLE DIGITAL COLLECTION IN 10 STEPS

- 1. register on <u>OMEKA.NET</u> (free trial)
- 2. create a website
- 3. add three items (TV series?)
- 4. add collection
- 5. create 2 pages: home and contact
- 6. customise appearance (switch theme or set custom style)
- 7. add users (invite me to collaborate! < <a href="mailto:chiara.mannari@gmail.com">chiara.mannari@gmail.com</a>)
- 8. activate plugin exhibits
- 9. create exhibit
- 10. add a codex to home (exhibit, carousel or other plugin feature)

### 1. Register on OMEKA.NET

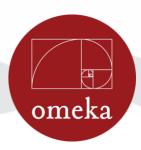

#### https://www.omeka.net/

omeka.net pricing showcase help news

#### Pricing

#### You have chosen the *trial* plan.

Continue signing up by completing the form below. Fields marked with \* are required.

| Username *              |           |
|-------------------------|-----------|
| Osername "              |           |
| Password *              |           |
|                         |           |
| Confirm Password        |           |
| *                       |           |
|                         |           |
| Full Name *             |           |
|                         |           |
| Email *                 |           |
|                         |           |
| Confirm Email *         |           |
|                         |           |
| I agree to the Terms of | Service □ |

Non sono un robot

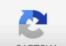

# 2. Create a website

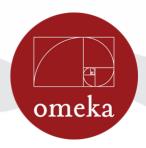

| omeka.net pricing showcase HELP NEW | S                                | MY ACCOUNT |
|-------------------------------------|----------------------------------|------------|
| Add a Site                          |                                  |            |
| Aud a Oite                          |                                  |            |
| Subdomain Name *                    | dth23                            |            |
|                                     | .omeka.net                       | 1          |
| Site Title *                        | Digital tools for humanists 2023 |            |
| Site Description                    |                                  |            |
|                                     |                                  |            |
|                                     |                                  |            |
|                                     |                                  |            |
|                                     |                                  |            |
|                                     |                                  |            |
|                                     |                                  |            |
|                                     |                                  |            |
|                                     |                                  |            |
|                                     |                                  |            |
|                                     |                                  |            |

### Dashboard

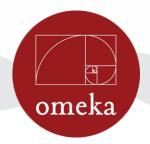

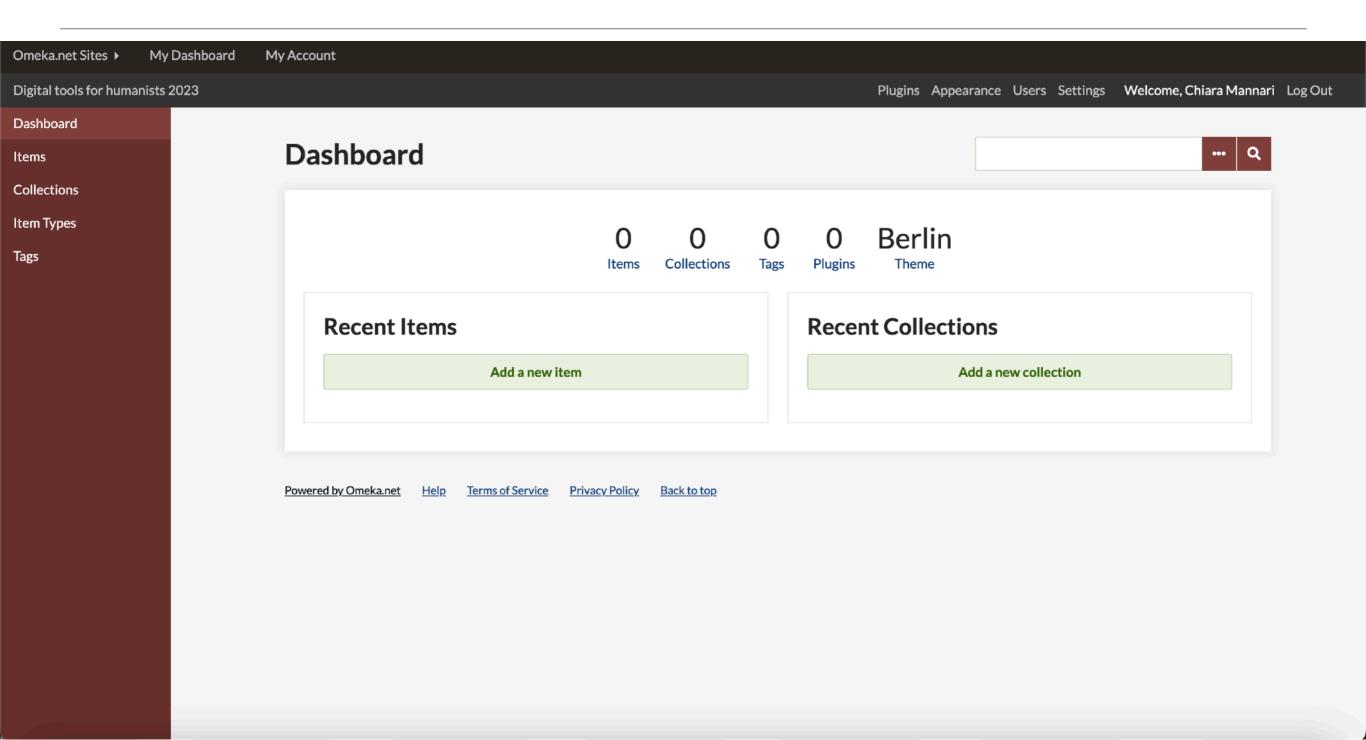

# 3. Add items

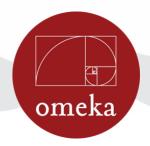

| meka.net Sites   My Dashboard   | My Account          |                                                                               |                                                        |  |  |
|---------------------------------|---------------------|-------------------------------------------------------------------------------|--------------------------------------------------------|--|--|
| igital tools for humanists 2023 |                     | Plugins Appe                                                                  | earance Users Settings Welcome, Chiara Mannari Log Out |  |  |
| ashboard                        |                     |                                                                               |                                                        |  |  |
| ems                             | Add an Item         |                                                                               | <b></b> Q                                              |  |  |
| ollections                      |                     |                                                                               |                                                        |  |  |
| em Types                        | Dublin Core Item Ty | pe Metadata Files Tags                                                        |                                                        |  |  |
| ags                             | Item Type Meta      | data                                                                          |                                                        |  |  |
|                                 |                     |                                                                               | Add Item                                               |  |  |
|                                 | Item Type           | Still Image                                                                   | Public: ☐ Featured: ☐                                  |  |  |
|                                 |                     | A static visual representation. Examples include paintings, drawings, graphic |                                                        |  |  |
|                                 |                     | designs, plans and maps. Recommended best practice is to assign the type Text | Collection                                             |  |  |
|                                 |                     | to images of textual materials.                                               | Select Below                                           |  |  |
|                                 | Original Format     | The type of object, such as painting, sculpture, paper, photo, and additional |                                                        |  |  |
|                                 | Add Input           | data                                                                          |                                                        |  |  |
|                                 |                     |                                                                               |                                                        |  |  |
|                                 |                     |                                                                               |                                                        |  |  |
|                                 |                     | Use HTML                                                                      |                                                        |  |  |
|                                 |                     |                                                                               |                                                        |  |  |
|                                 | Physical Dimensions | The actual physical size of the original image                                |                                                        |  |  |
|                                 | Add Input           |                                                                               |                                                        |  |  |
|                                 |                     |                                                                               |                                                        |  |  |

### 4. Add collection

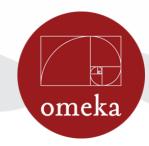

| meka.net Sites 🕨 My        | Dashboard My Account |                                                                                                    |             |                    |                      |             |
|----------------------------|----------------------|----------------------------------------------------------------------------------------------------|-------------|--------------------|----------------------|-------------|
| igital tools for humanists | 2023                 | Plugins                                                                                                    | ns Appearan | nce Users Settings | Welcome, Chiara Manr | ari Log Out |
| ashboard                   |                      |                                                                                                    |             |                    |                      |             |
| ems                        | Add a Collecti       | on                                                                                                    |             |                    | <b></b> C            |             |
| ollections                 |                      |                                                                                                    |             |                    |                      |             |
| em Types                   | Dublin Core          |                                                                                                    |             |                    |                      |             |
| ags                        | Dublin Core          |                                                                                                    |             |                    |                      |             |
|                            |                      |                                                                                                    |             | Add Col            | llection             |             |
|                            |                      | element set is common to all Omeka records, including items, files, and collection <a href="mailto:ttp://dublincore.org/documents/dces/">ttp://dublincore.org/documents/dces/</a> . | ons.        | Public 🗆 Fe        | eatured $\square$    |             |
|                            | Title                | A name given to the resource                                                                                                    |             |                    |                      |             |
|                            | Add Input            |                                                                                                    |             |                    |                      |             |
|                            |                      | Use HTML                                                                                                    | <i>/</i> /  |                    |                      |             |
|                            | Subject              | The topic of the resource                                                                                                    |             |                    |                      |             |
|                            | Add Input            |                                                                                                    | le          |                    |                      |             |
|                            |                      | Use HTML                                                                                                    |             |                    |                      |             |
|                            | Description          | An account of the resource                                                                                                    |             |                    |                      |             |

# 5. Configure search

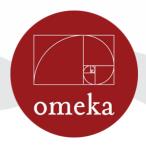

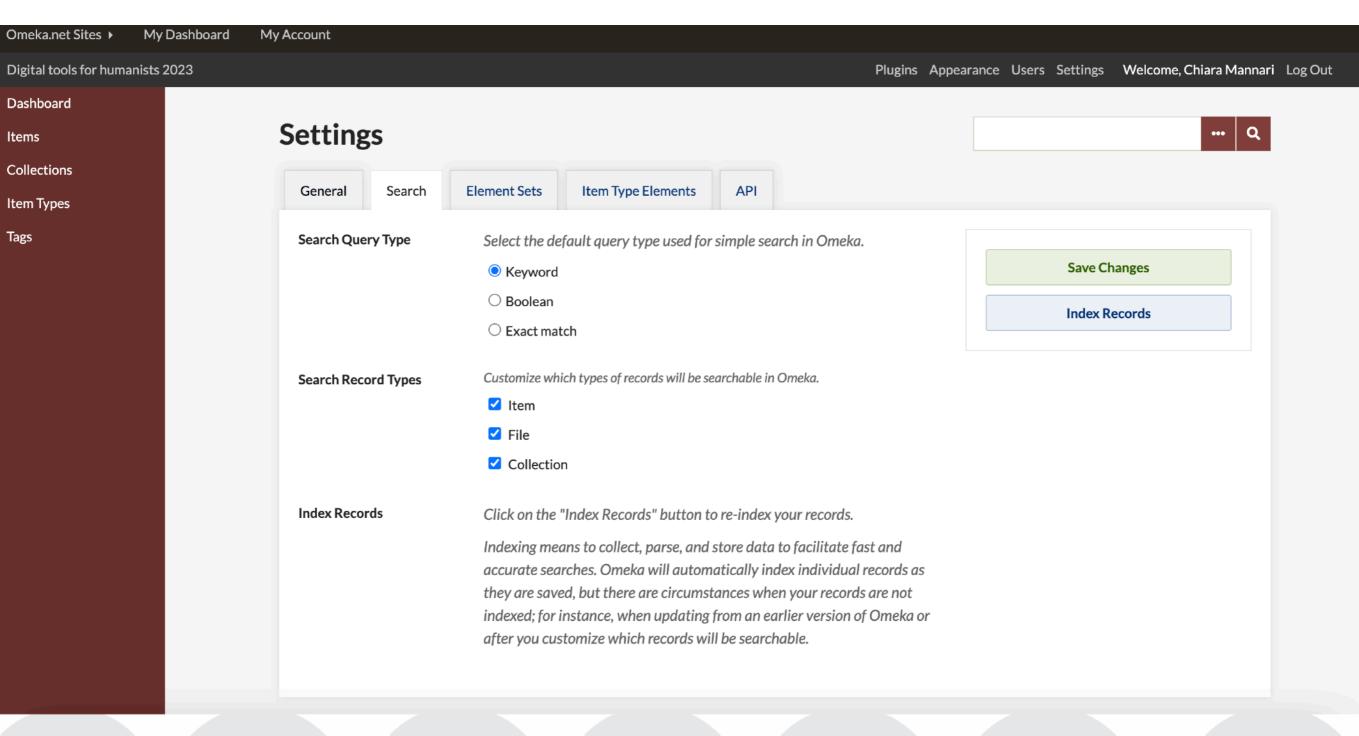

# 6. Pages

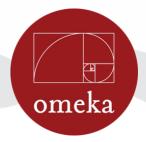

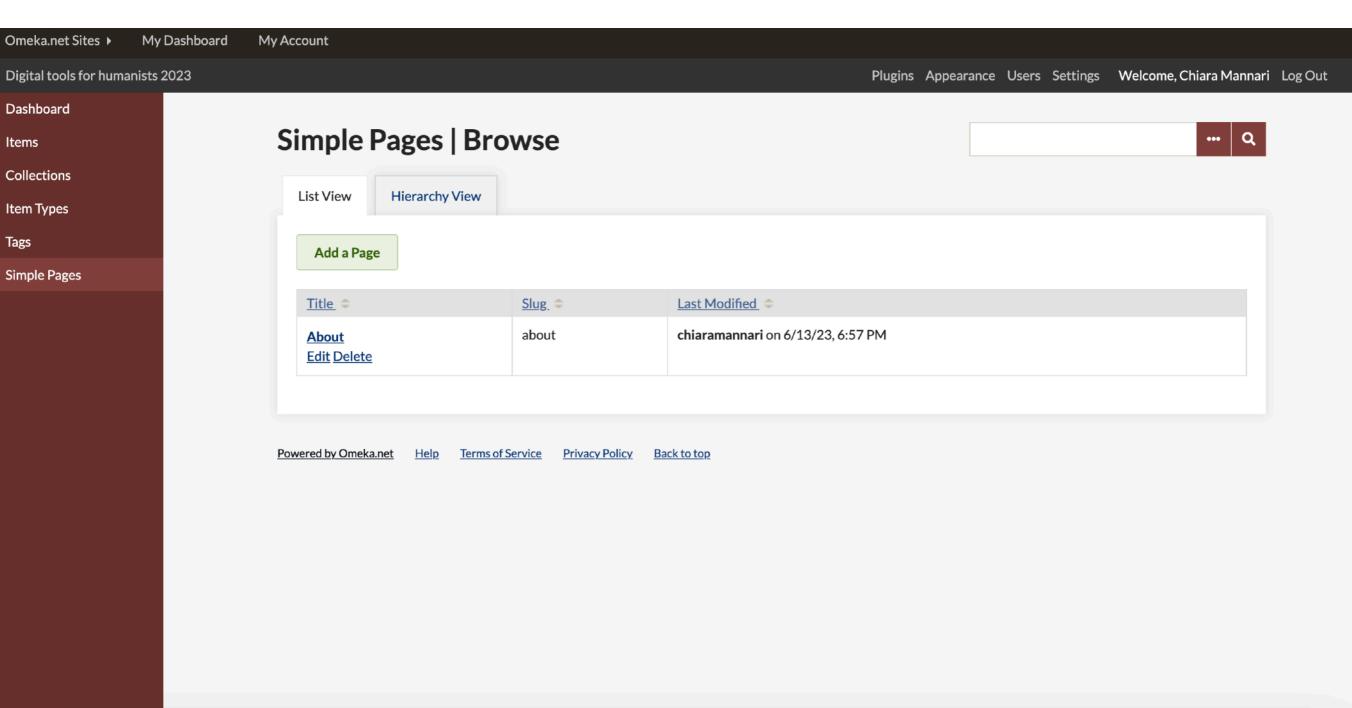

### 7. Customise style

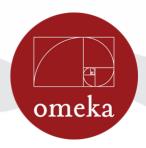

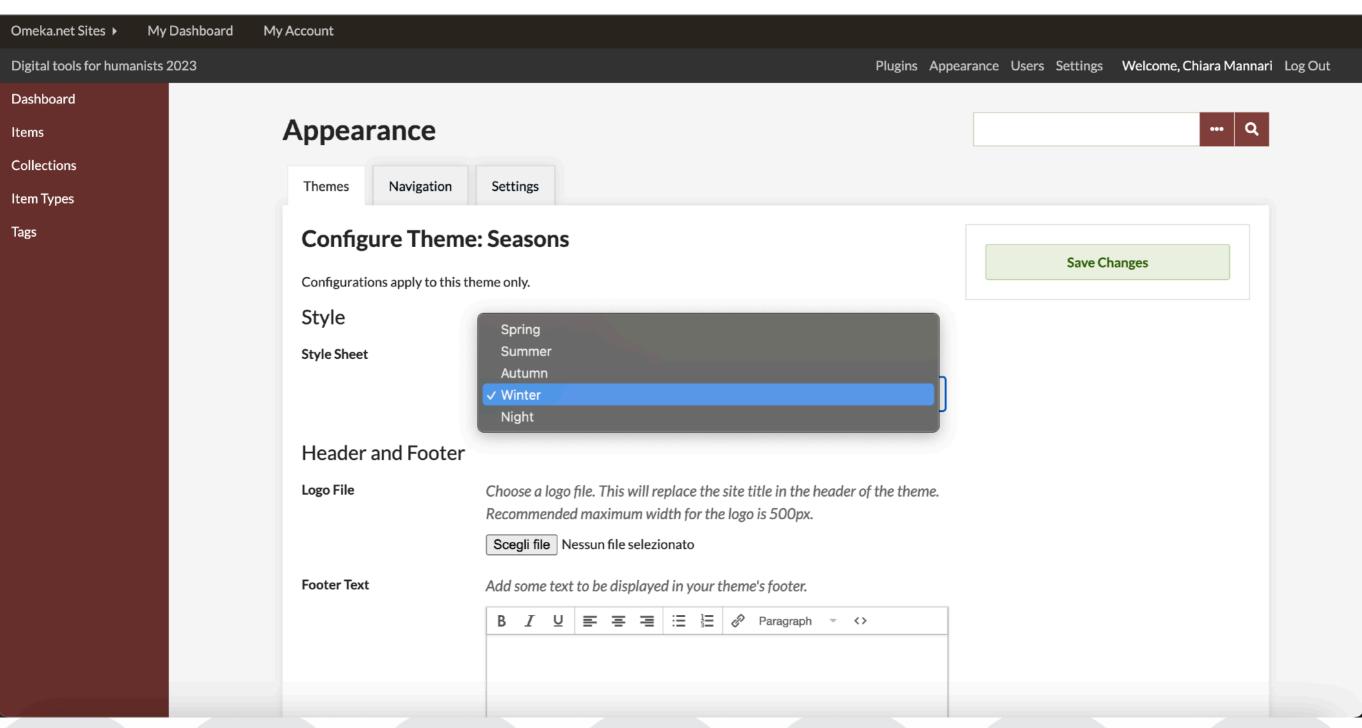

### 8. Users

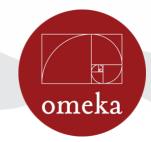

#### **Browse Users (1 total)**

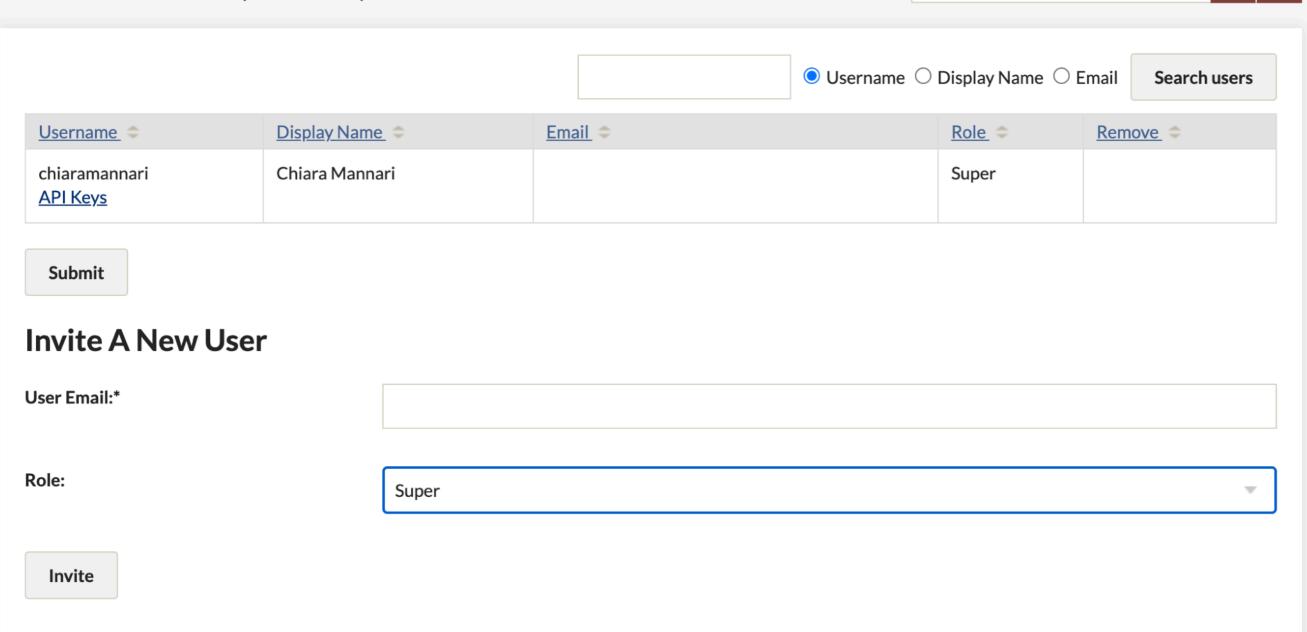

# 9. Exhibits

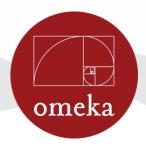

| meka.net Sites 🕨        | My Dashboard | My Account             |              |              |               |             |         |                |                   |                    |                 |
|-------------------------|--------------|------------------------|--------------|--------------|---------------|-------------|---------|----------------|-------------------|--------------------|-----------------|
| igital tools for humani | sts 2023     |                        |              |              |               |             |         | Plugins Appear | ance Users Settin | gs Welcome, Chiara | Mannari Log Out |
| ashboard                |              |                        |              |              |               |             |         |                |                   |                    |                 |
| ems                     |              | Add Exhibit            |              |              |               |             |         |                |                   | •••                | Q               |
| ollections              |              | Exhibits > Add Exhibit |              |              |               |             |         |                |                   |                    |                 |
| em Types                |              |                        |              |              |               |             |         |                |                   |                    |                 |
| ags                     |              | Exhibit Metadata       |              |              |               |             |         |                |                   |                    |                 |
| khibits                 |              | Title                  |              |              |               |             |         |                | Save              | e Changes          |                 |
|                         |              |                        |              |              |               |             |         |                | Public:           | Featured:          |                 |
|                         |              | Slug                   | No spaces or | special chai | acters allov  | ved         |         |                |                   |                    |                 |
|                         |              |                        |              |              |               |             |         |                |                   |                    |                 |
|                         |              | Credits                |              |              |               |             |         |                |                   |                    |                 |
|                         |              | Crounts                |              |              |               |             |         |                |                   |                    |                 |
|                         |              | Description            | B / U        | <b>≡ ≡</b>   | <b>=</b> := } | <b>∄</b> Pa | ragraph |                |                   |                    |                 |
|                         |              |                        |              |              |               |             |         |                |                   |                    |                 |
|                         |              |                        |              |              |               |             |         |                |                   |                    |                 |
|                         |              |                        |              |              |               |             |         |                |                   |                    |                 |
|                         |              |                        |              |              |               |             |         |                |                   |                    |                 |
|                         |              |                        |              |              |               |             |         |                |                   |                    |                 |
|                         |              | Tags                   |              |              |               |             |         |                |                   |                    |                 |
|                         |              |                        |              |              |               |             |         |                |                   |                    |                 |

### 10. Add a codex to home

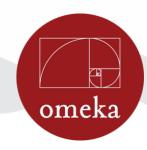

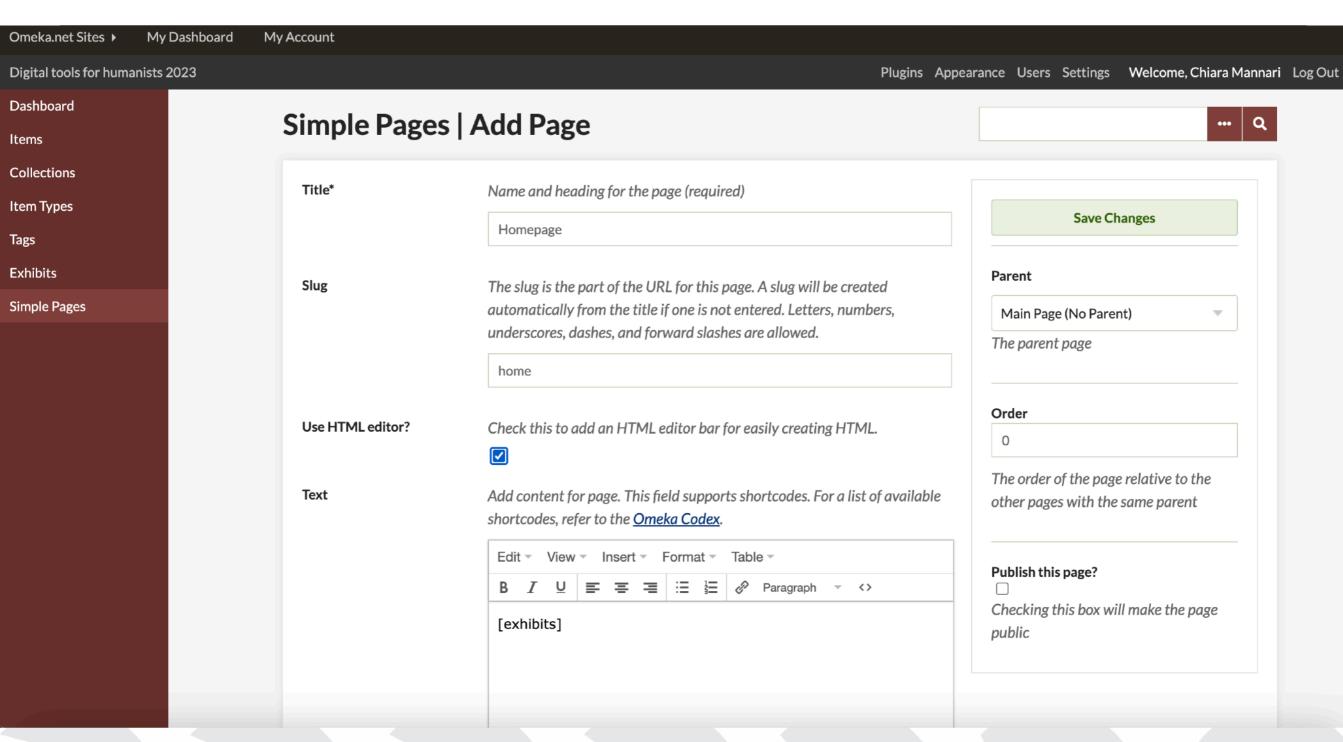

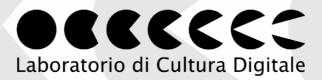

### Reference material

https://omeka.org/

https://forum.omeka.org/

https://forum.omeka.org/c/getting-started/21

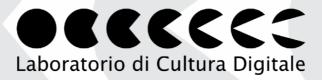

Thank you for a great day

Enjoy your summer school in Pisa